## **Transfer containers via VDDSmedia**

The functionality described below can be used to transfer OnyxCeph<sup>3™</sup> container files specifically via VDDSmedia to third-party programs. This is useful, for example, to send OnyxCeph<sup>3™</sup> data in container format from patient management systems (PMS) to reviewers, health insurers or billing institutions.

To do this, the receiving PMS must be selected in System options on [Patient data](https://www.onyxwiki.net/doku.php?id=tab_patient) tab:

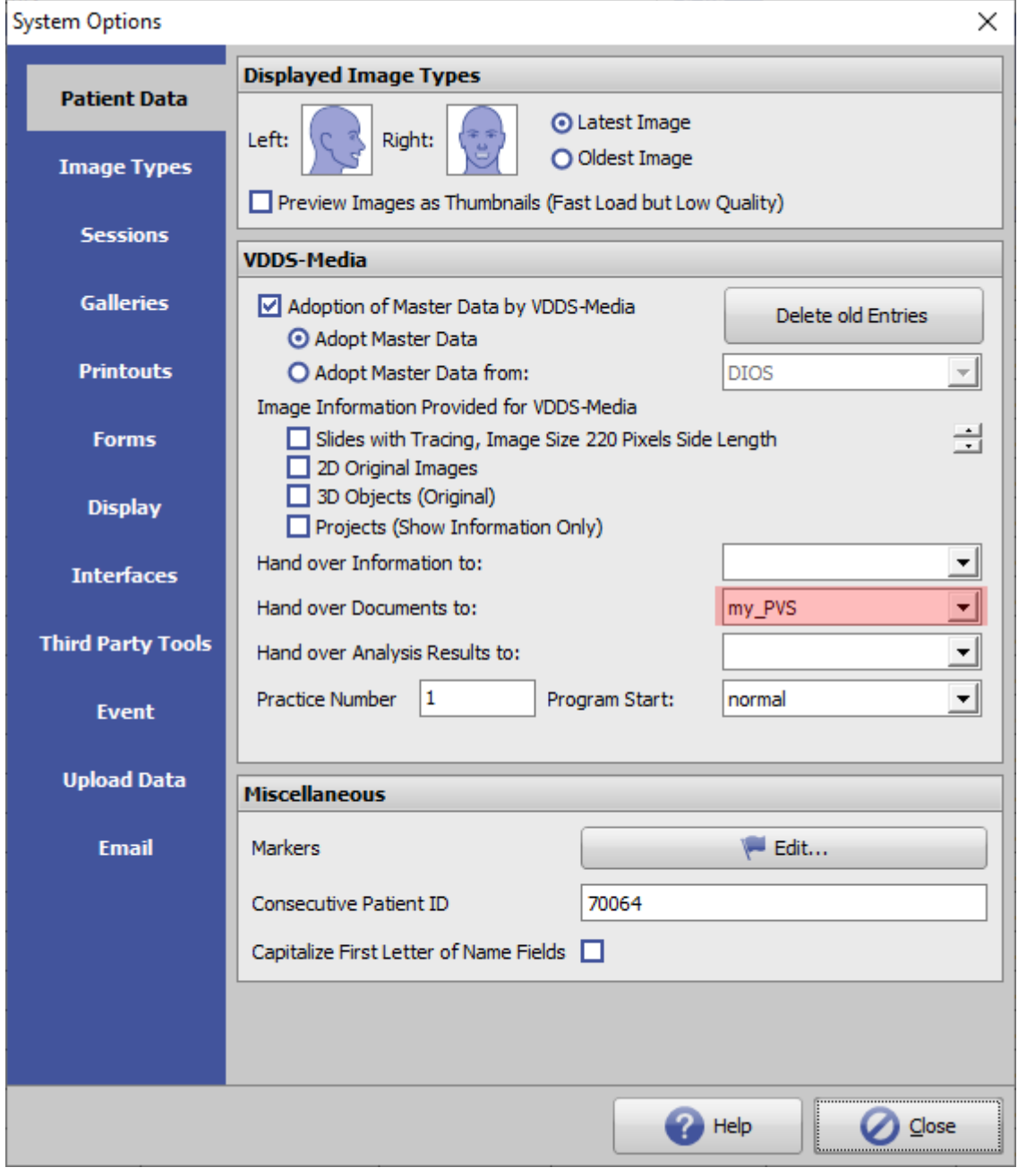

Thereafter, a VDDSmedia export button is displayed in the container export dialog but only if

- 1. the container is sent from the HomeClient
- 2. only data of one patient are contained in the container

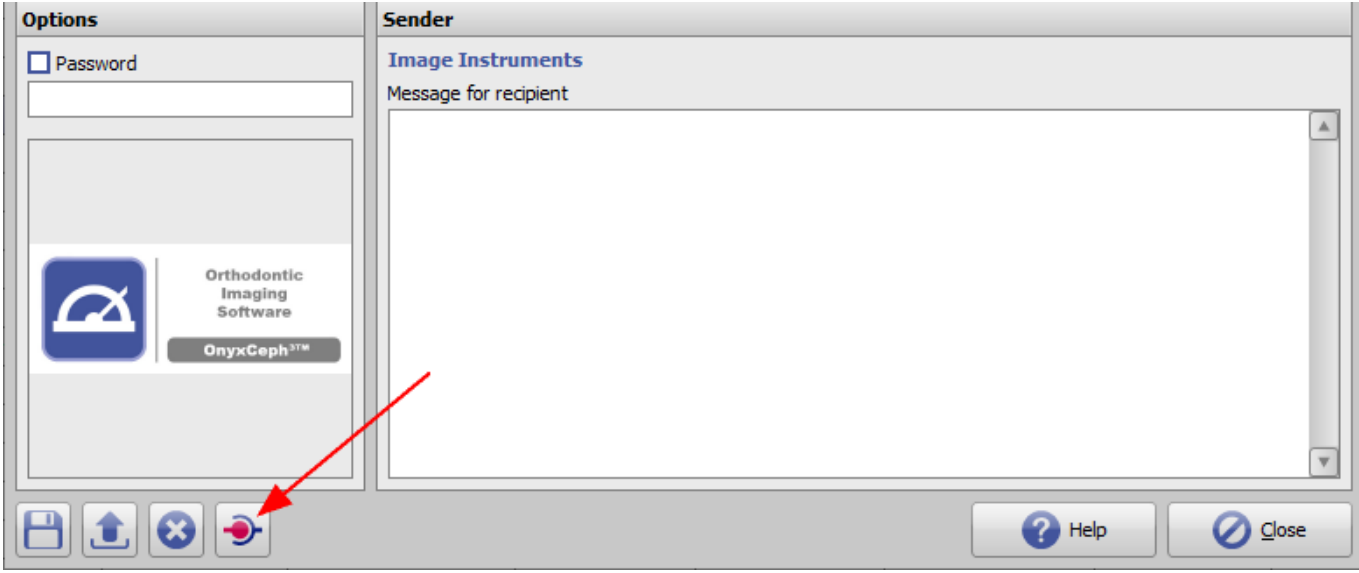

If this button is pressed, the container will be saved with a random file name and a VDDSmedia communication file will be created.

## **Example:**

 [PATID] PVS=my\_PVS\_Section BVS=ii\_OnyxCeph3\_BVS PATID=10000 PRXNR=1 READY=0 ERRORLEVEL=0 [MMOS] COUNT=1 [MMO1] MMOID={D2B466CA-42BF-4E8F-9589-71851D2576AC} TYPE=OnyxCeph Container TYPENR=23 EXT=O3C COLORTYPE=LINEART COMMENT=Any comment DATE=20220511 IMAGEDATA=C:\Users\ONYX\_USER8\AppData\Local\Temp\OCXYZ123.O3C

Then the MMOINFIMPORT server of the PVS is called with the communication file as parameter.

By means of the entry EXT=O3C the PVS can recognize that an O3C is to be taken over. This is important because other information and files are also transferred to the MMOINFIMPORT.

The communication file and the container should be deleted by the PVS after transfer.

**Note**: VDDS Container export is not recorded in the log (menu Communication|Container Exchange|Protocoll).

From: <https://www.onyxwiki.net/> - **[OnyxCeph³™ Wiki]**

Permanent link: **<https://www.onyxwiki.net/doku.php?id=en:containerviavdds>**

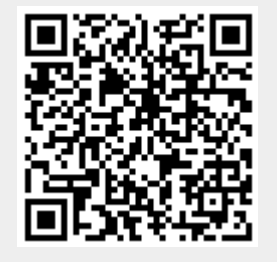

Last update: **2023/05/24 12:20**